## 宜春学院邮箱 (腾讯企业云邮箱)

#### 扼要操作手册

#### [一、企业邮与普通](#page-1-0)[QQ](#page-1-0)[邮箱基本功能对比](#page-1-0)

[二、学校邮箱的地址及申请](#page-4-0)

[三、设置默认邮箱](#page-5-0)

[四、邮件搬家](#page-9-0)

[五、提醒服务](#page-13-0)

[六、微信绑定](#page-15-0)

<span id="page-1-0"></span>[七、手机APP](#page-18-0)

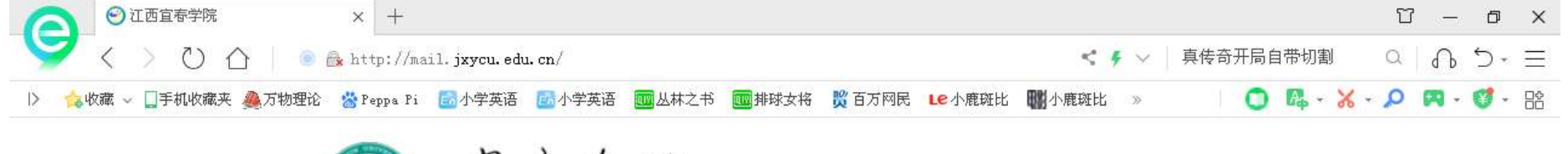

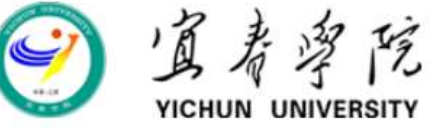

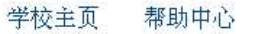

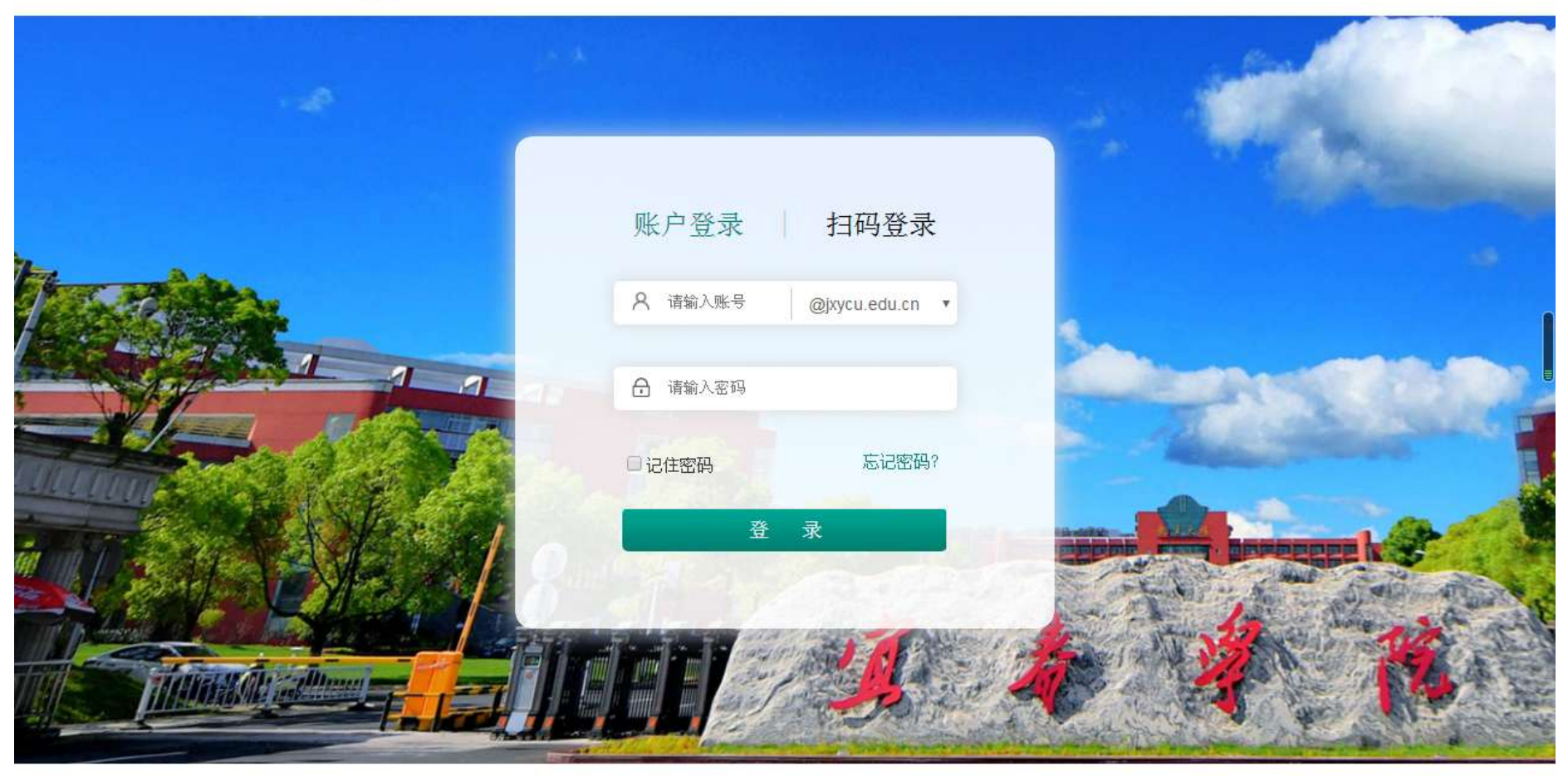

江西宜春学院邮件系统由网络信息中心维护,腾讯企业邮技术支持

Jxycu.edu.cn All Right Reserved © 赣ICP备14007930号-3

## 企业邮与普通QQ邮箱基本功能对比

- 通讯录
- 通讯录都有,但普通QQ邮箱只有一个通讯本, 企业邮则另外还有"企业地址本"和"公共 地址本"两个通讯本。
- 企业邮较普通QQ邮箱少了群邮件、QQ邮件 订阅、附件收藏、贺卡|明信片、阅读空间。
- 企业邮较普通QQ邮箱多了"内部公告"、 "待办"、"企业网盘"。

超大附件的上限是2G,企业网盘的上限是1000G。

# 学校邮箱的地址及申请

- 1. http://mail.jxycu.edu.cn
- 2. 在学校首页的最下面找"邮件系统"

开通邮件需纸质申请、自己签名并领导签字盖章

<span id="page-4-0"></span>主邮箱名是职工号,希望使用别名的须特别说明

## 设置默认邮箱

#### <span id="page-5-0"></span>(即发邮件时默认用哪一个邮箱名)

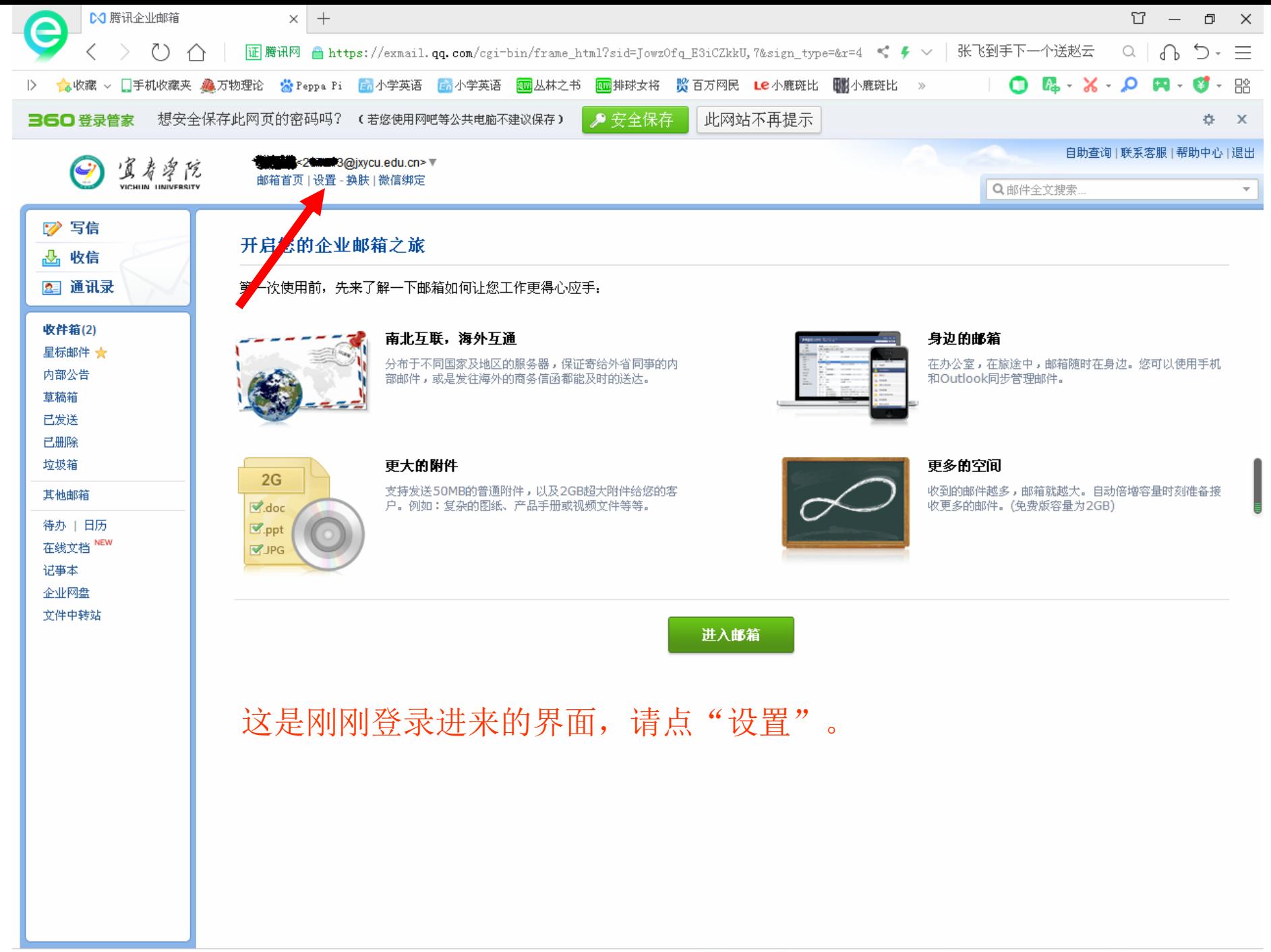

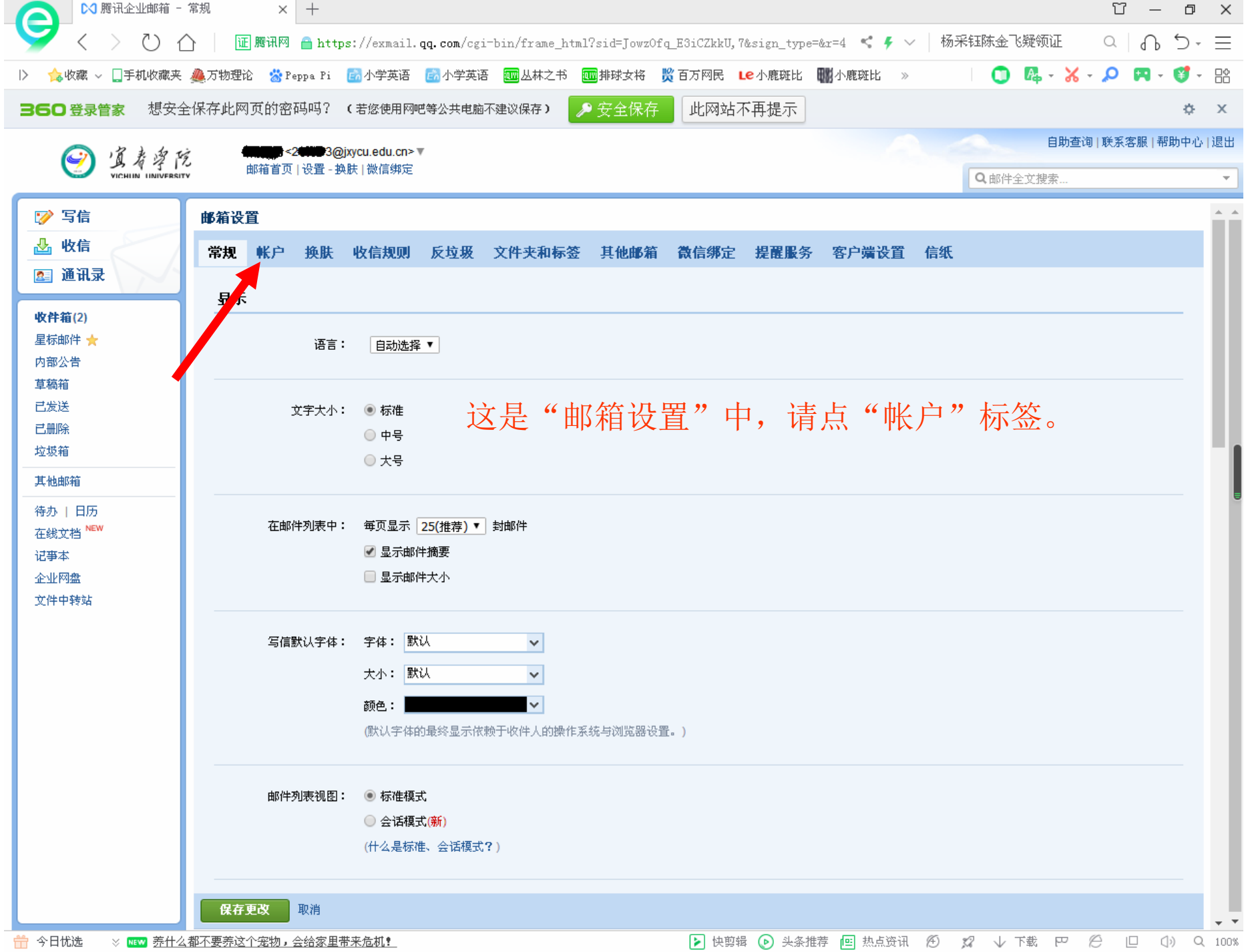

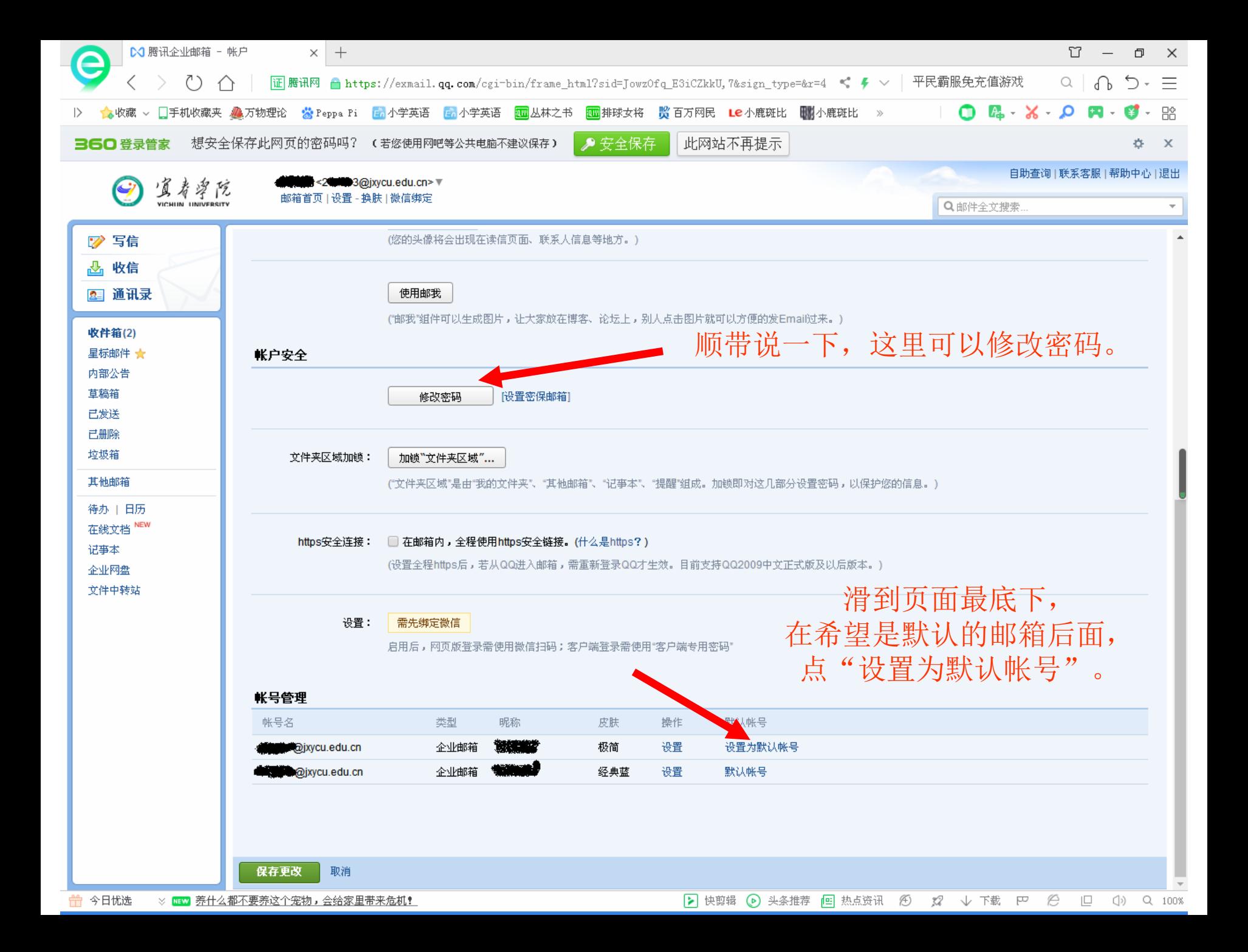

邮件搬家

#### <span id="page-9-0"></span>(把原来我校邮箱里的邮件搬过来)

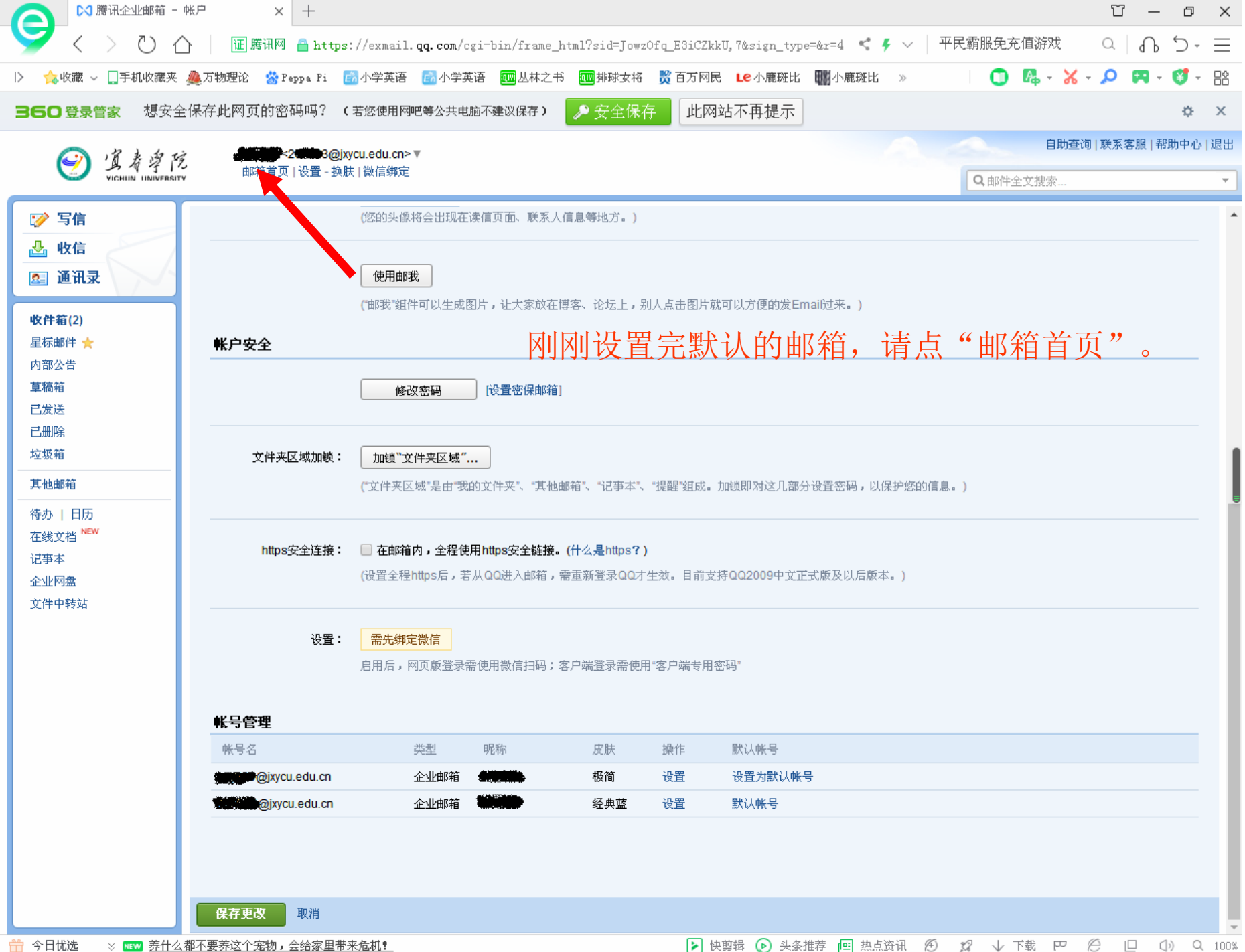

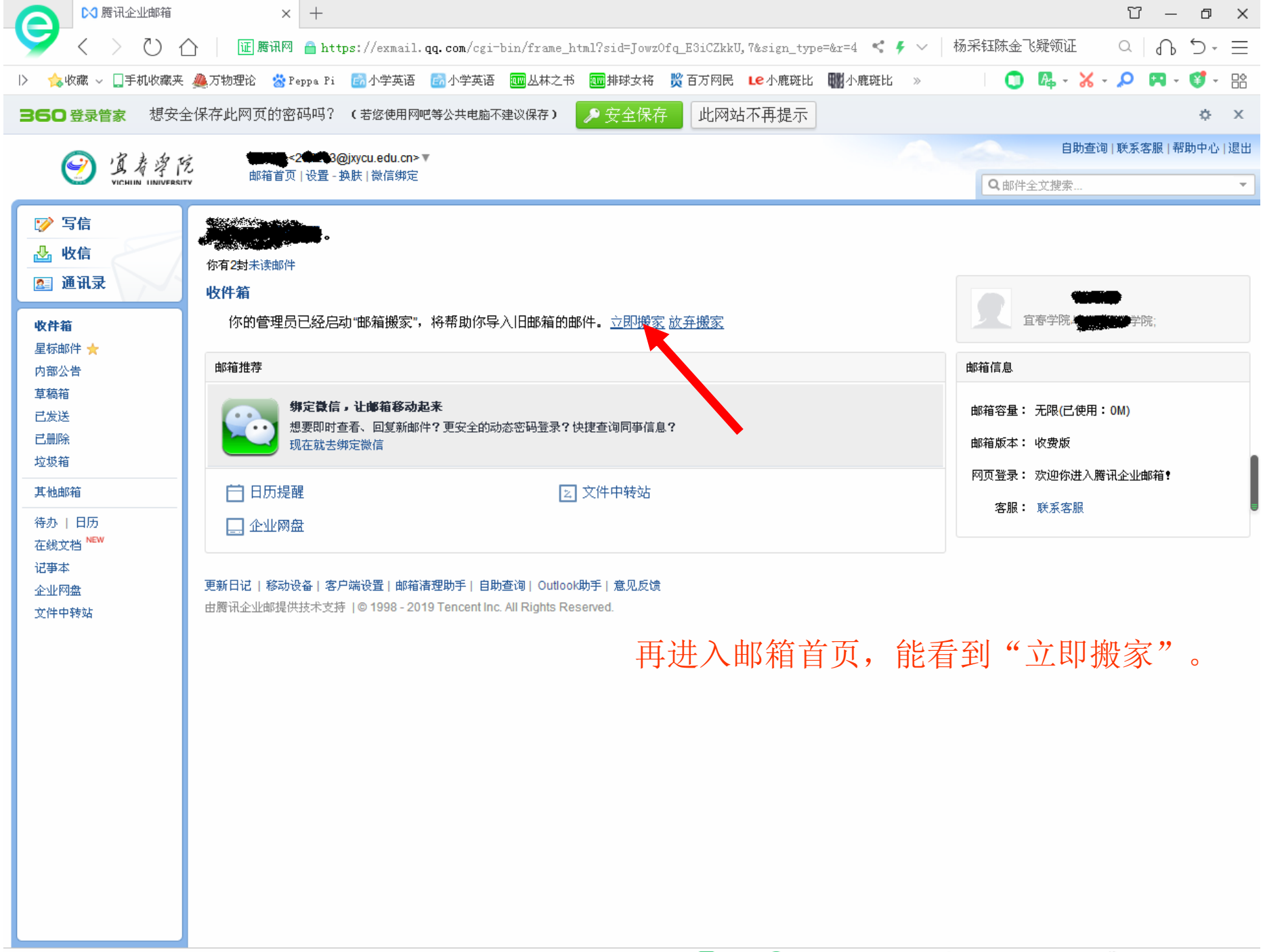

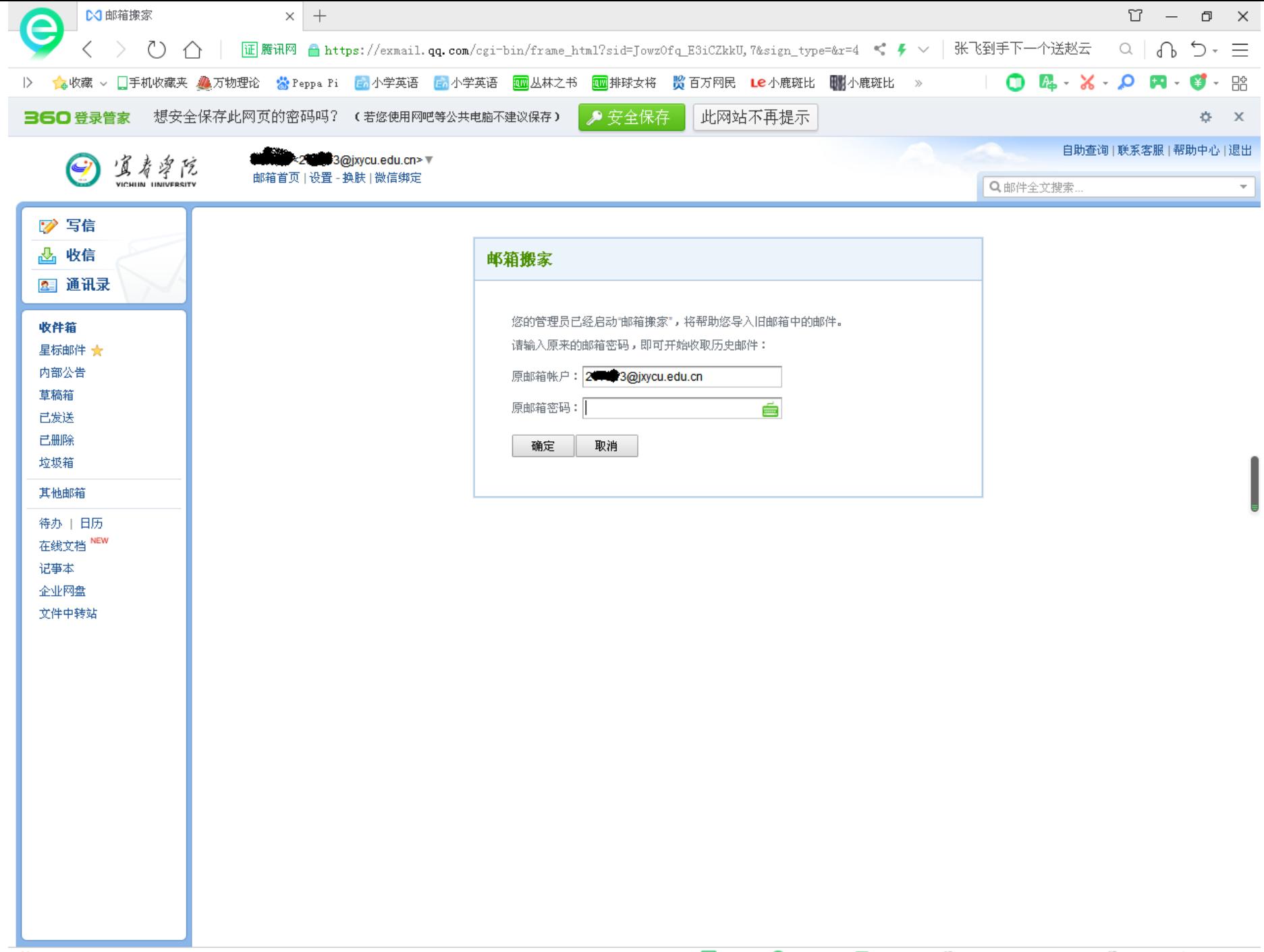

## 提醒服务

## <span id="page-13-0"></span>(在微信上提醒有新邮件) (在QQ上提醒有新邮件)

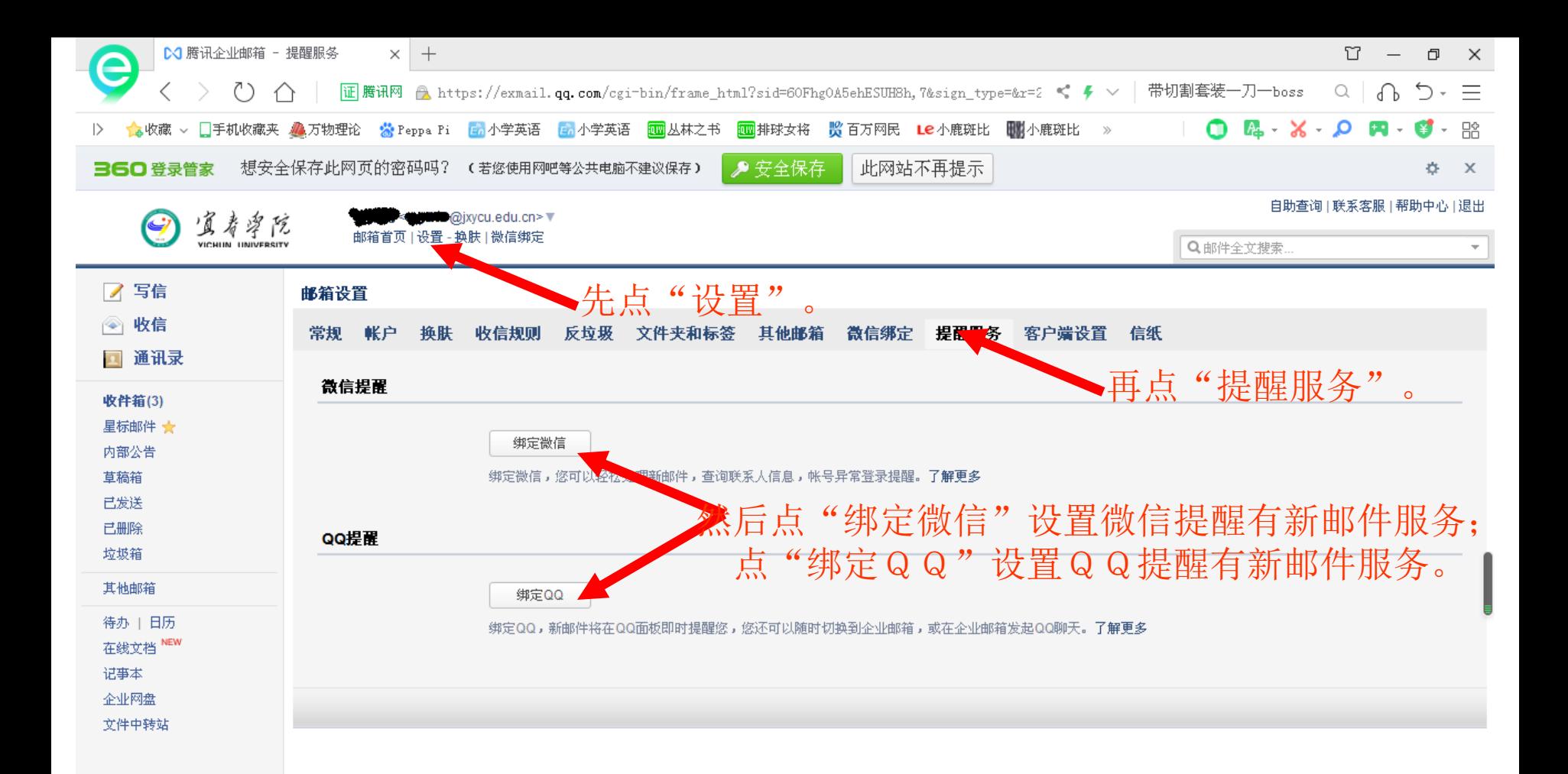

## 微信绑定

## <span id="page-15-0"></span>(在微信上提醒有新邮件) (不必输入密码,用微信扫码登录)

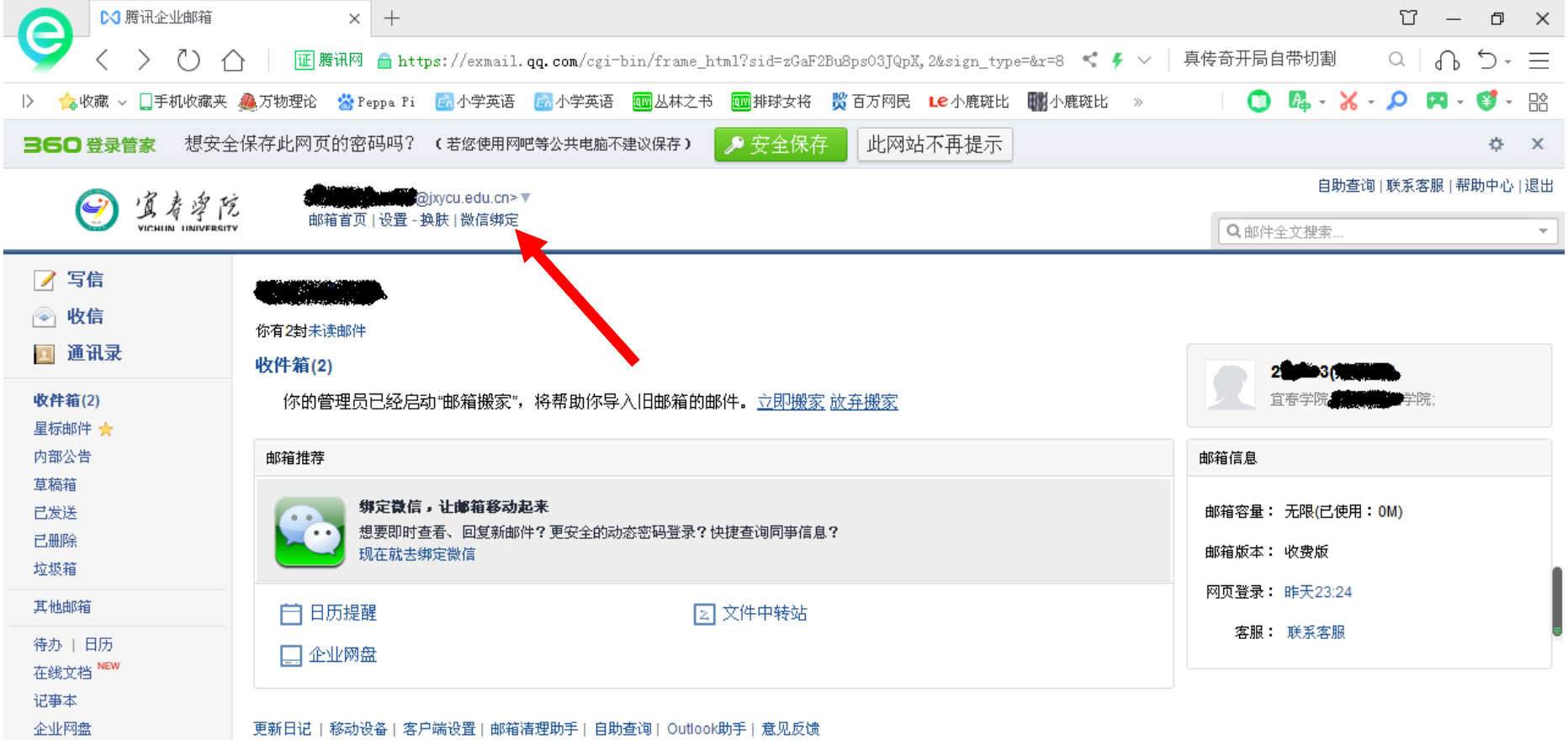

#### <mark>一</mark> 今日忧选 ※ <mark>Ⅲ■ 董卿曾三次下跪‼ 前两跪备受称赞,最后一次成黑历史</mark>

由腾讯企业邮提供技术支持 | © 1998 - 2019 Tencent Inc. All Rights Reserved.

文件中转站

▶ 快剪辑 ▶ 头条推荐 回热点资讯 ② 双 ↓ 下载 P ② □ ① △ 100%

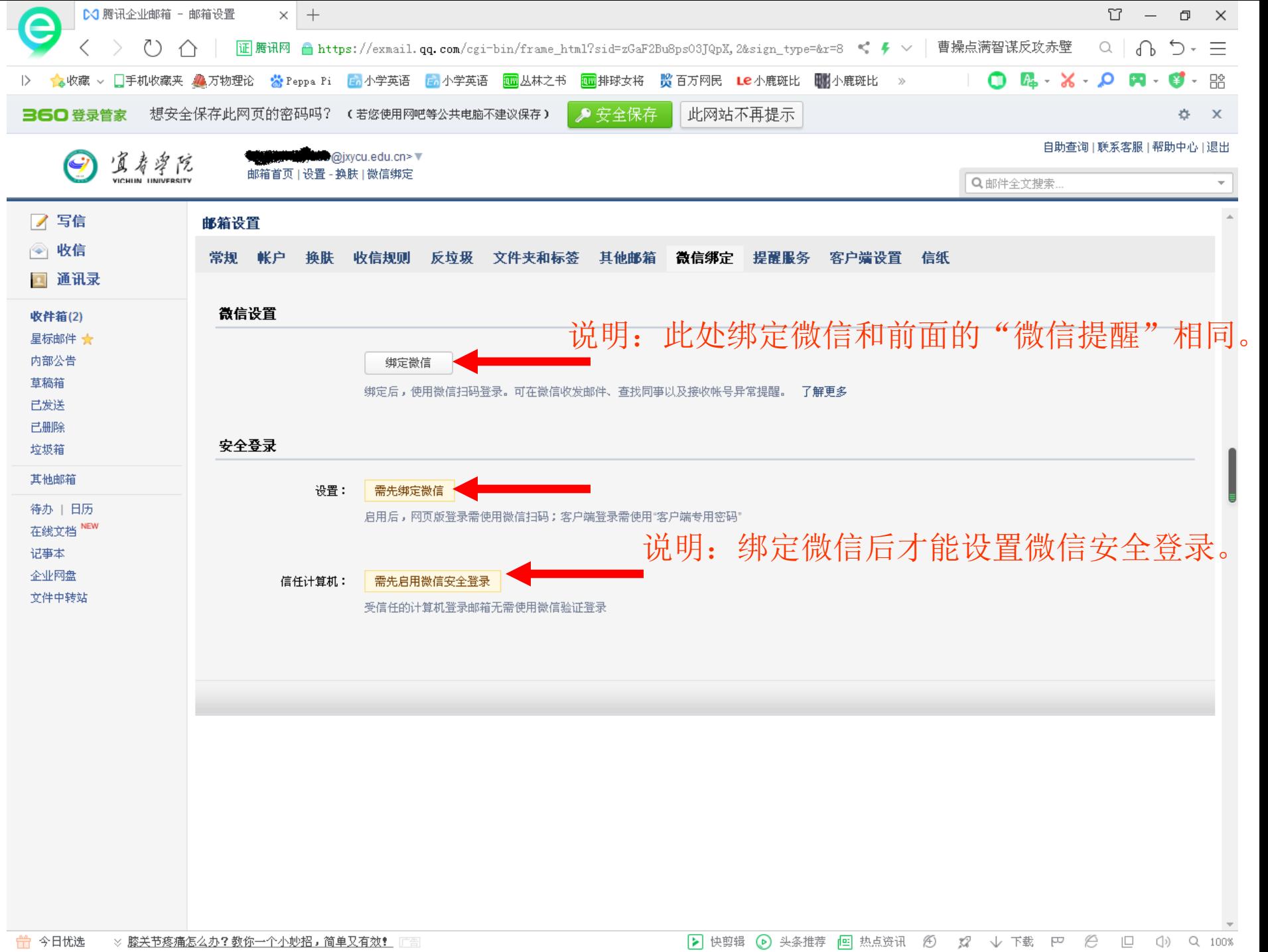

# <span id="page-18-0"></span>手机APP

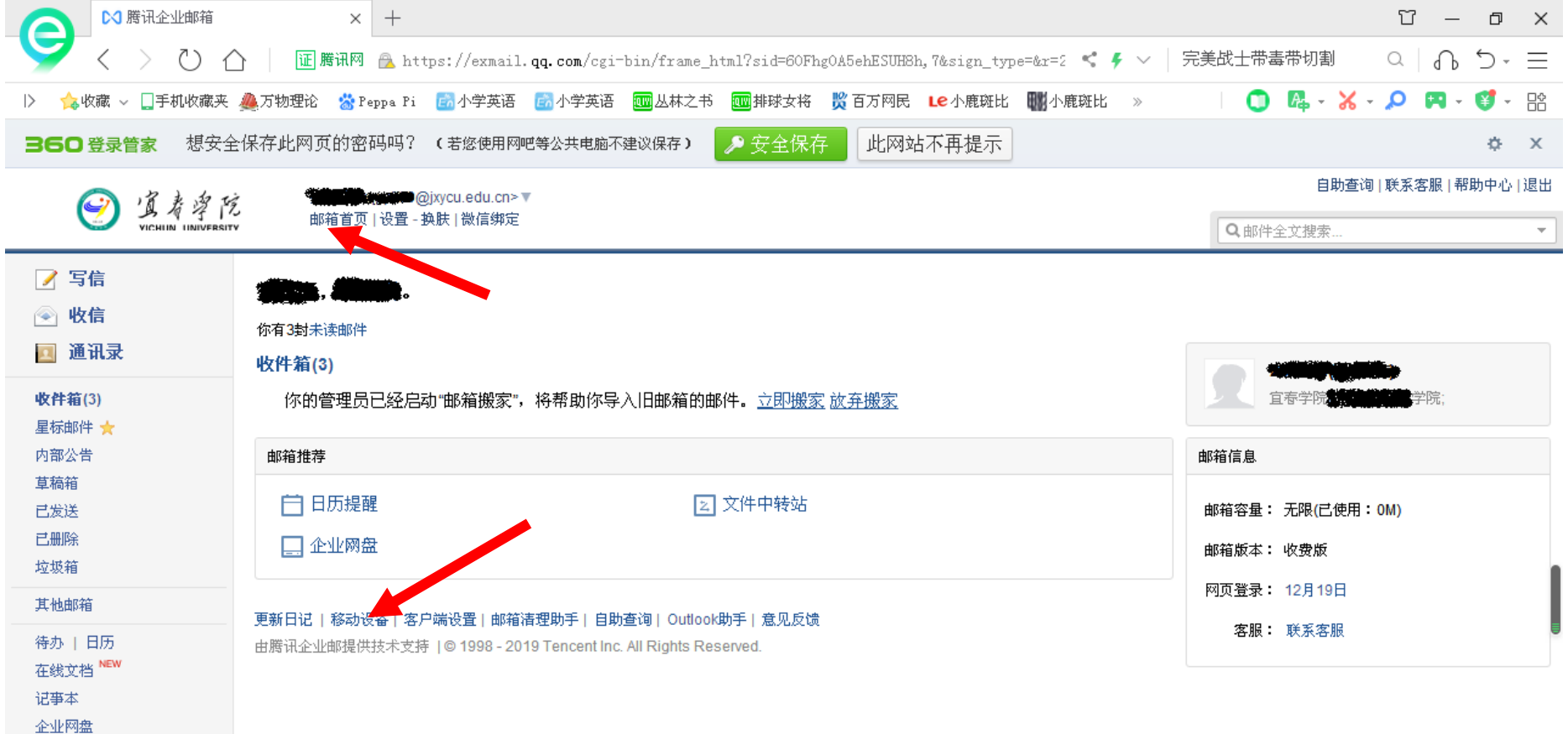

喜欢用手机收邮件的用户, 可以在"邮箱首页"中找到"移动设备", 进入之后,按不同操作系统扫二维码。

文件中转站